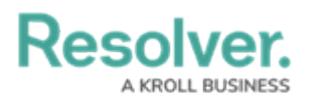

## **Edit Form Template**

Last Modified on 04/19/2022 11:24 am EDT

If you're an admin viewing a form as an end-user (i.e., outside the admin settings), you can edit a form template by clicking the  $\cdot\cdot\cdot$  icon at the top-right of the form, then **Edit Form Template**.

Clicking this link will display the form's Edit [Configurable](http://help.resolver.com/help/edit-or-delete-a-configurable-form) Form page, where you can make changes as needed. When finished, clicking the **Done** button will return you to the previous page.

The **Edit Form Template** link will **not** be visible if:

- You're not an administrator.
- You're viewing a default form (the auto-generated form that displays all the components added to an object type).
- You're viewing a default form selected in your role's Workflow [Permissions](http://help.resolver.com/help/workflow-permissions) for the object's current state.

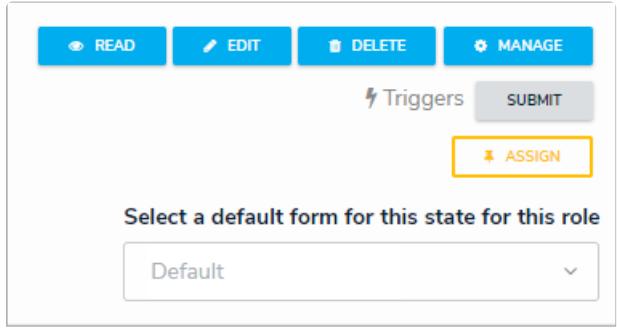

The "Select <sup>a</sup> default form for this state for this role" dropdown menu in the workflow permissions.